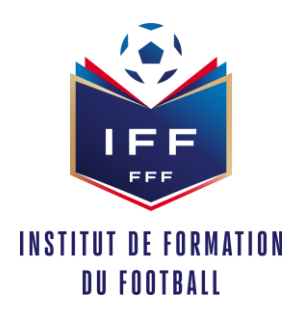

## **Objet** : **Procédure à réaliser par le référent footclubs pour une préinscription ou inscription de son licencié à une formation via portailclubs :**

Pour réaliser ces inscriptions ou ces pré inscriptions, voici les différentes étapes à effectuer pour avoir accès à portailclubs, puis pour inscrire un licencié d'un club à une formation via portailclubs :

- **ETAPE 1 :** Vous rendre sur [https://portailclubs.fff.fr](https://portailclubs.fff.fr/)
- Si vous n'avez pas de compte SSO / Mon compte FFF, vous pouvez en créer un directement en vous rendant su[r https://portailclubs.fff.fr](https://portailclubs.fff.fr/). (partie droite de l'écran) puis utiliser ce compte pour vous connecter
	- o Vous rentrerez alors dans le processus de sélection du/des clubs sur lequel vous souhaitez devenir administrateur
- Si vous avez un compte SSO / Mon compte FFF, vous pouvez vous connecter directement en vous rendant su[r https://portailclubs.fff.fr](https://portailclubs.fff.fr/). (partie gauche de l'écran)
	- o Vous rentrerez alors dans le processus de sélection du/des clubs sur lequel vous souhaitez devenir administrateur

Une fois la demande effectuée en tant qu'administrateur du club (l'inscription n'est pas possible pour les personnes n'ayant pas ce profil), la FFF validera votre compte et vous pourrez accéder à Portailclubs.

- **ETAPE 2** : Inscrire vos licenciés
- Une fois sur Portailclubs, veuillez cliquer sur le bouton « formation » :

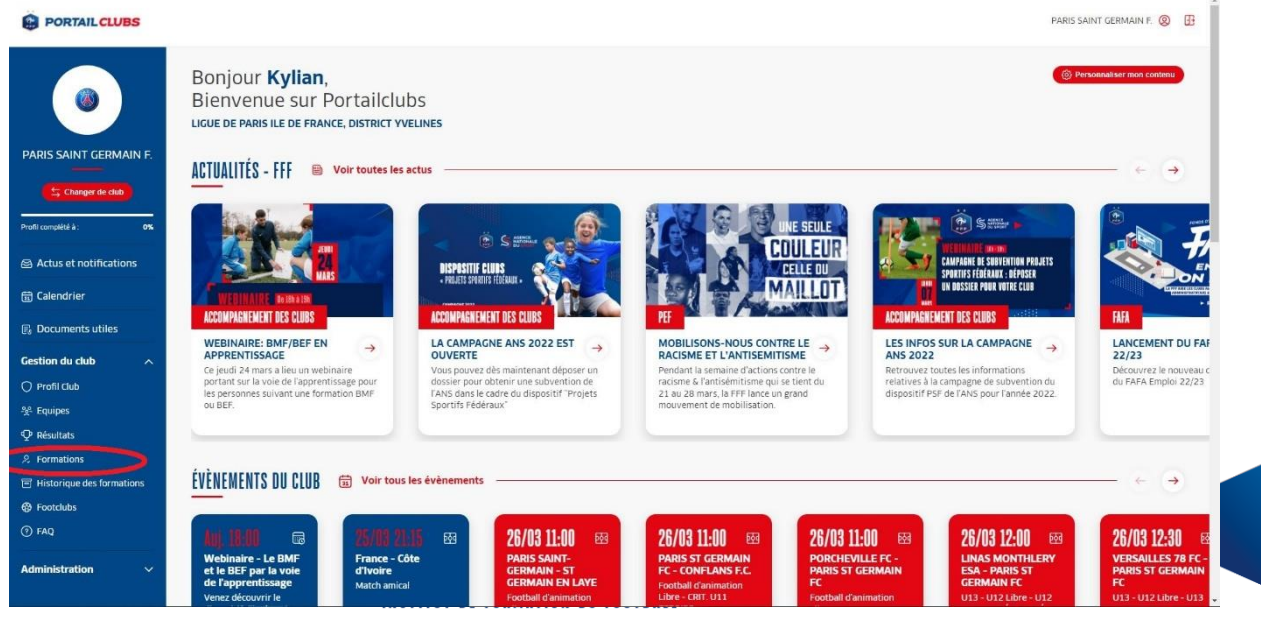

ad)

87, Boulevard de Grenelle, 75738 Paris Cedex 15 - T. +33 (0)1 44 31 73 00 - F. +33 (0)1 44 31 73 73 - FFF.fr N° TVA Intracommunautaire : FR 433 0374 2480 - N° Siret : 303 742 480 000 62

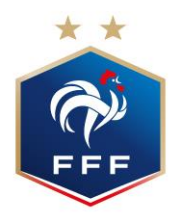

- Une fois que vous êtes sur la page formation de portailclubs, veuillez choisir la formation sur laquelle le club souhaite inscrire un ou des stagiaires :

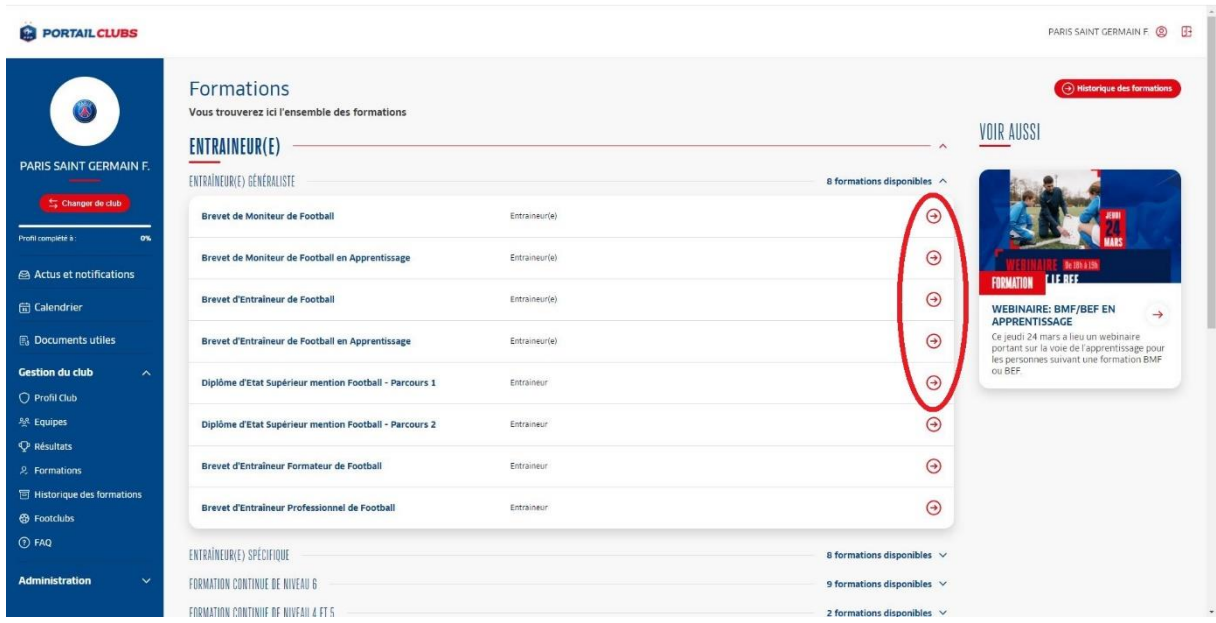

Enfin veuillez préinscrire ou inscrire vos licenciés à la formation sélectionnée :

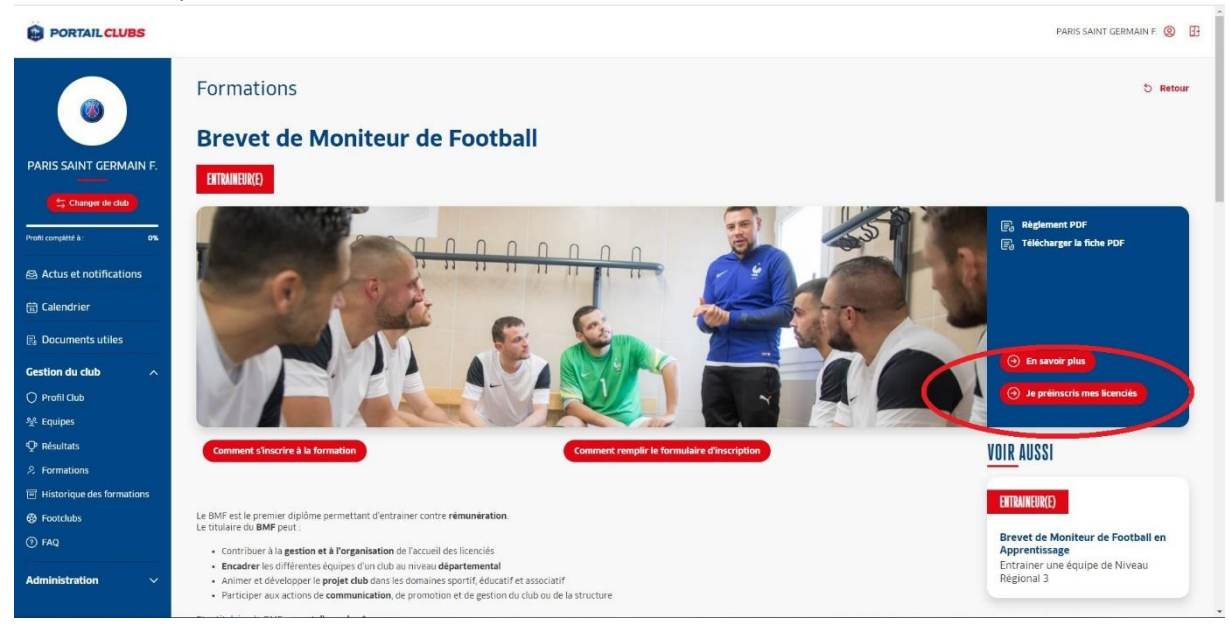

Si toutefois vous rencontrez des problèmes, merci de contacter [portailclubs@fff.fr.](mailto:portailclubs@fff.fr)